### プログラムの開発手順

- 1.プログラム設計(仕様の決定) 2.コーディング(ソースファイルの作成) 3. アセンブル (オブジェクトファイル MPLAB  $\rightarrow$  ヘキサファイルの作成) 4. シミュレーション (誤りの検出) を活用 5.PICライタを使用してマイコンにプログラムを 書き込む
- 6.テスト

プログラムメモリマップ

#### データメモリマップ

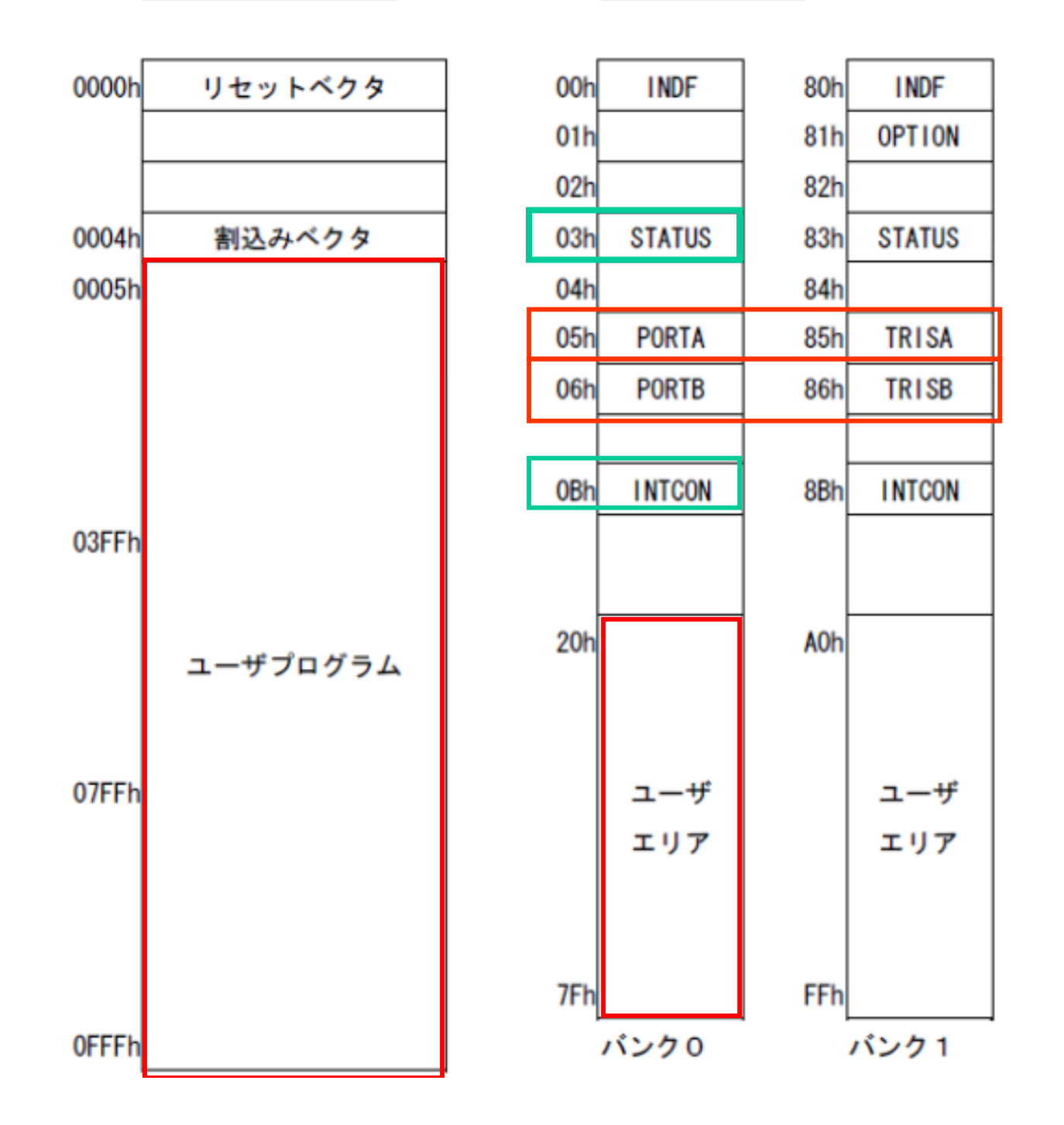

### アセンブラ命令語

- バイト処理命令; バイト(8ビット)の値を処理
	- 1)加算 (UAはユーザが設けたデータ格納レジスタ) ADDWF UA,  $O$  ;  $W = W + UA$ 
		- ADDWF UA,  $1$  ; UA = W+UA
			- (0とすると加算結果をWレジスタに保存)

#### 2)論理積

- ANDWF UA,  $0 : W = W$  & UA
- 3)値をゼロクリア
	- CLRF UA ; UA=0 CLRW ; W=0

4)値(0, 1)の反転

COMF UA  $, 1$  ; UA = UA  $\hat{O}$  OxFF

5)値を1減らす

DECF UA,  $1$  ; UA = UA-1

6)値を1減らし、0になったら次の命令をスキップ DECFSZ UA, 1  $\therefore$  UA = UA -1

IF  $(UA == 0)$  SKIP

GOTO KURIKAESHI :

RETURN ; サブルーチンから戻る

7)値を1増やす

 $INC$  UA, 1  $; UA = UA + 1$ 8)値を1増やし、0になったら次命令をスキップ INCFSZ UA,  $1$  ; UA = UA +1 ; IF (UA==0) SKIP; 9)論理和 IORWF UA, 1  $\vdots$  UA = W | UA 10)データの移動(コピー) MOVF UA, O  $\cdot \mathsf{W} = \mathsf{U} \mathsf{A}$  (UAの値をWへ) **MOVWF UA : UA = W (Wの値をUAへ)**  11)何もしない NOP 12)1ビット左シフト RLF UA, 1 ; UA= '01000000', C=1(キャリー) とすると、 UA= '10000001' . C=0 になる 13)1ビット右シフト RRF UA, 1 ; UA= '01000000', C=1(キャリー) とすると、 UA= '10100000', C=0 になる

#### 14)減算

# SUBWF UA,  $1$  ; UA = UA - W 15)上位4ビットと下位4ビットの値を入れ替え SWAPF UA, 1 : UA= '01010000' とすると、 UA='00000101'

### 16)排他的論理和

 $XORWF$  UA, 1  $\therefore$  UA = UA  $\hat{w}$  W

#### ■ ビット処理命令

1)あるビットをゼロにする BCF INTCON, 7 ; INTCONレジスタの7ビット をゼロ 2) あるビットを1にセットする BSF STATUS, 5 ; STATUSレジスタの5ビット を1にする

\* INTCONやSTATUSレジスタは「特殊レジスタ」。 予め機能が定められている。

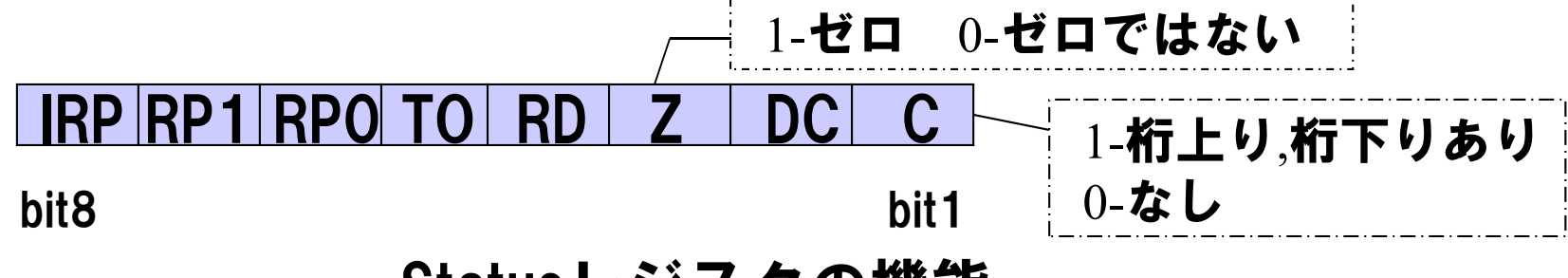

Statusレジスタの機能

#### 3)ビット検査命令

BTFSC UA, 3 ; UAの3ビットを調べ、ゼロ(クリア)

だったら、次の命令をスキップ

BTFSS UA, 3 ; UAの3ビットを調べ、1(セット)

だったら、次の命令をスキップ

#### ■ リテラル命令; 定数を伴う演算

1)加算

 $ADDLW$  34H :  $W = W + 34H$ 

2)論理積

- $ANDLW$  45H ;  $W = W 845H$
- 3) 論理和
	- $IORLW$  56H :  $W = W$  | 56H
- 4)定数の読出し(移動)

 $MOVLW$  78H :  $W = 78H$ 

\* Hが付いている場合は値が16進数表記

#### 5)減算

SUBLW 89H ; W = 89H – W

#### 6)排他的論理和

 $XORLW$  9AH :  $W = W^{\wedge}9AH$ 

## ■ CPU動作モード設定・解除 1)ウォッチドックタイマクリア CLRWDT 2) スリープモード設定 SLEEP

#### ■ ジャンプ命令

- 1)サブルーチンの呼び出し
	- CALL SUB1 ;サブルーチンSUB1を呼び出し
	- \*サブルーチンSUB1内のRETURN命令が実行されると、

CALLの次に記述した命令が実行される。

2) 指定ラベルへジャンプ

GOTO SAKURA ; ラベルSAKURAやジャンプ

3)サブルーチンから戻る

RETURN

- RETLW k (Wにkを格納して戻る)
- RETFIE (割込み利用の場合)

# 演習課題の進め方

- 1.製作内容の決定
- 2.部品の配置を決める (回路図を描く)
- 3. 処理の流れをフローチャートに表す
- 4 .プログラム作成 &アセンブル

(HEXファイルの生成)

- 5.PICマイコンへの書込み
- 6 .回路組立 &動作検証

# 例)グラスを傾けると下から順にLED が 点灯し,10秒後に" ?"マークを描く

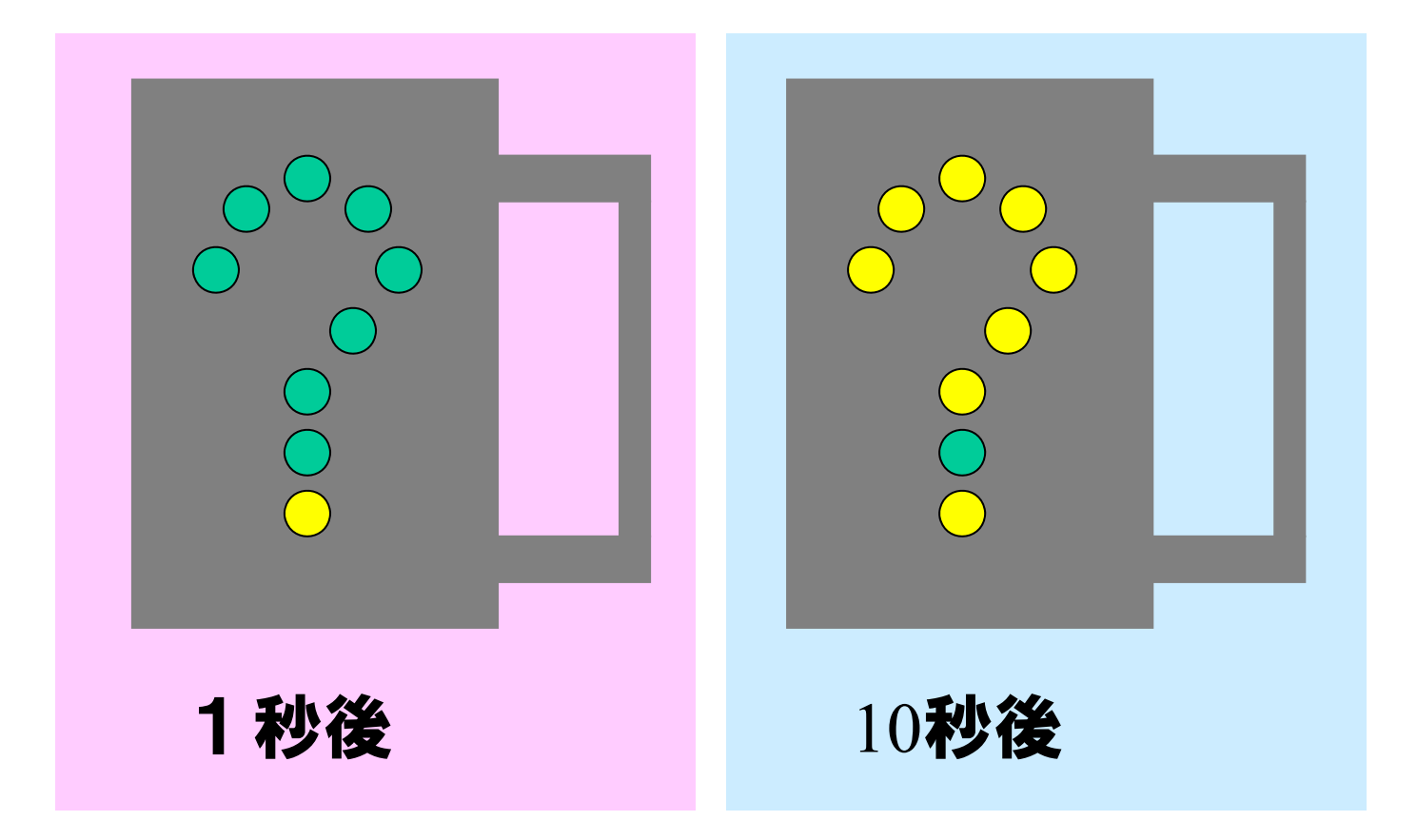

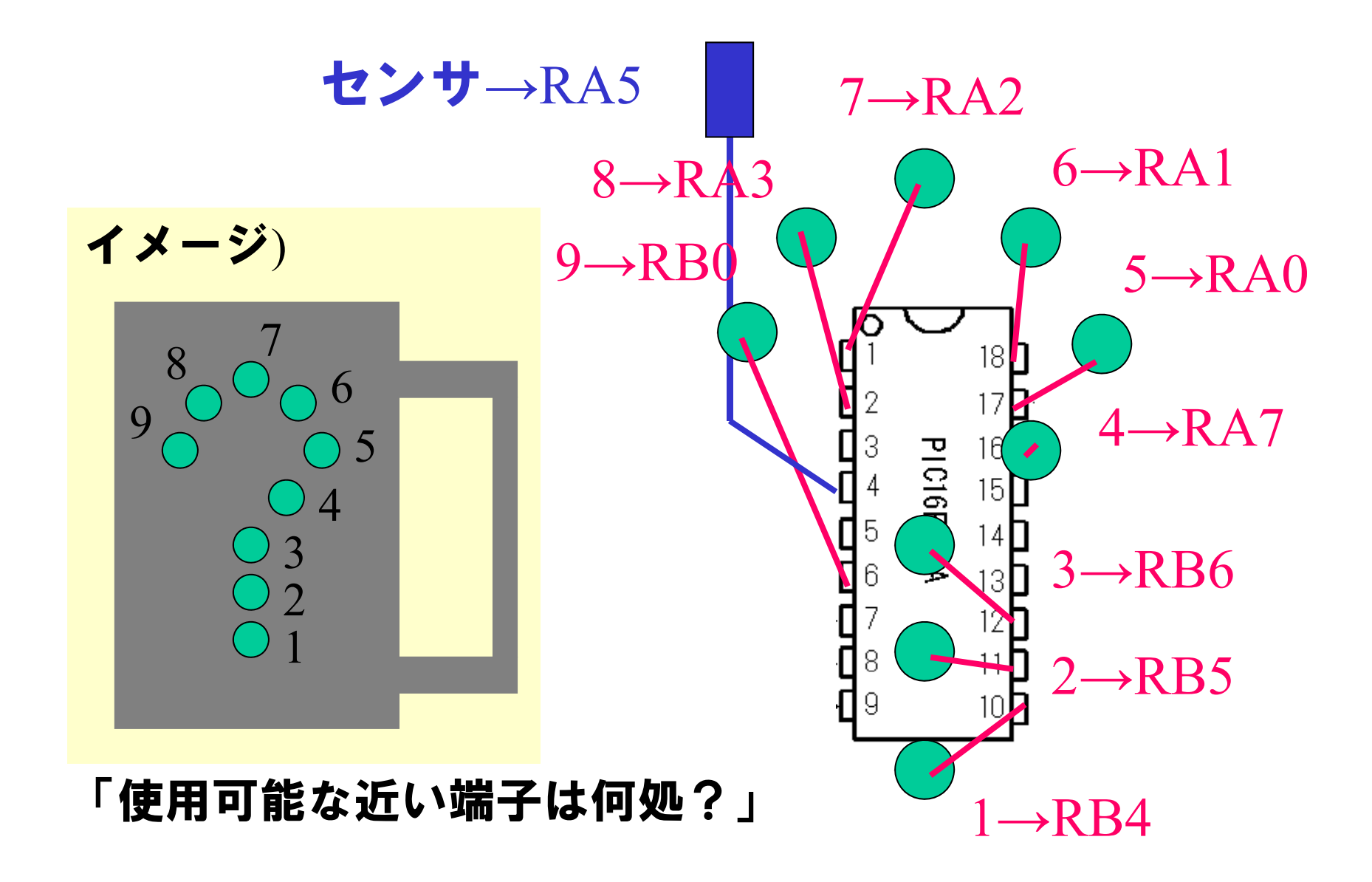

### LEDとセンサの配置

### ポート単位でLEDとセンサの配置をまとめる

ポートA:

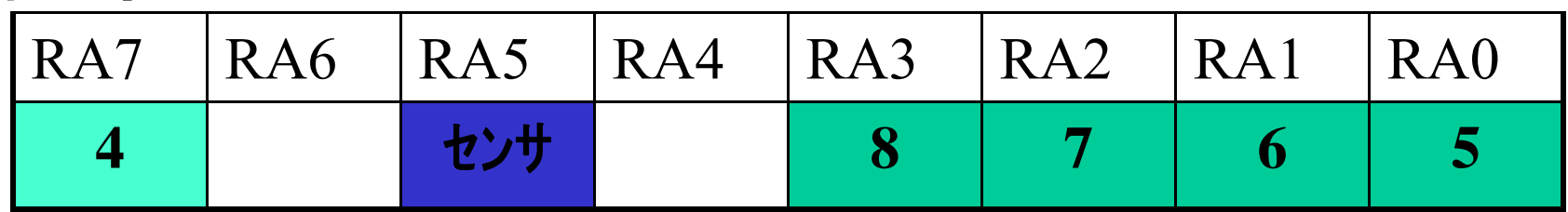

 $\#$ ート $B$ ·

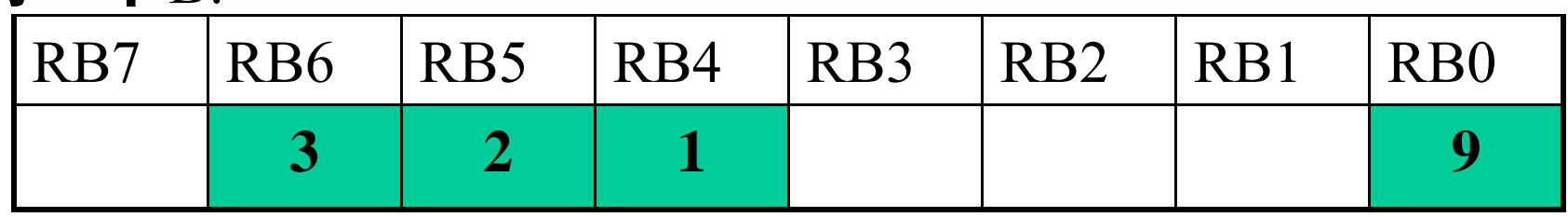

LED1のみを点灯させる時のデータは、 ポートA: 1111 1111 ポートB: 1110 1111

※点灯させる箇所を「0」にする